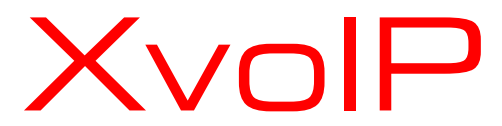

# Ip phone IPX i

Istruzioni per l'installazione 41-001158-02 Rev 00

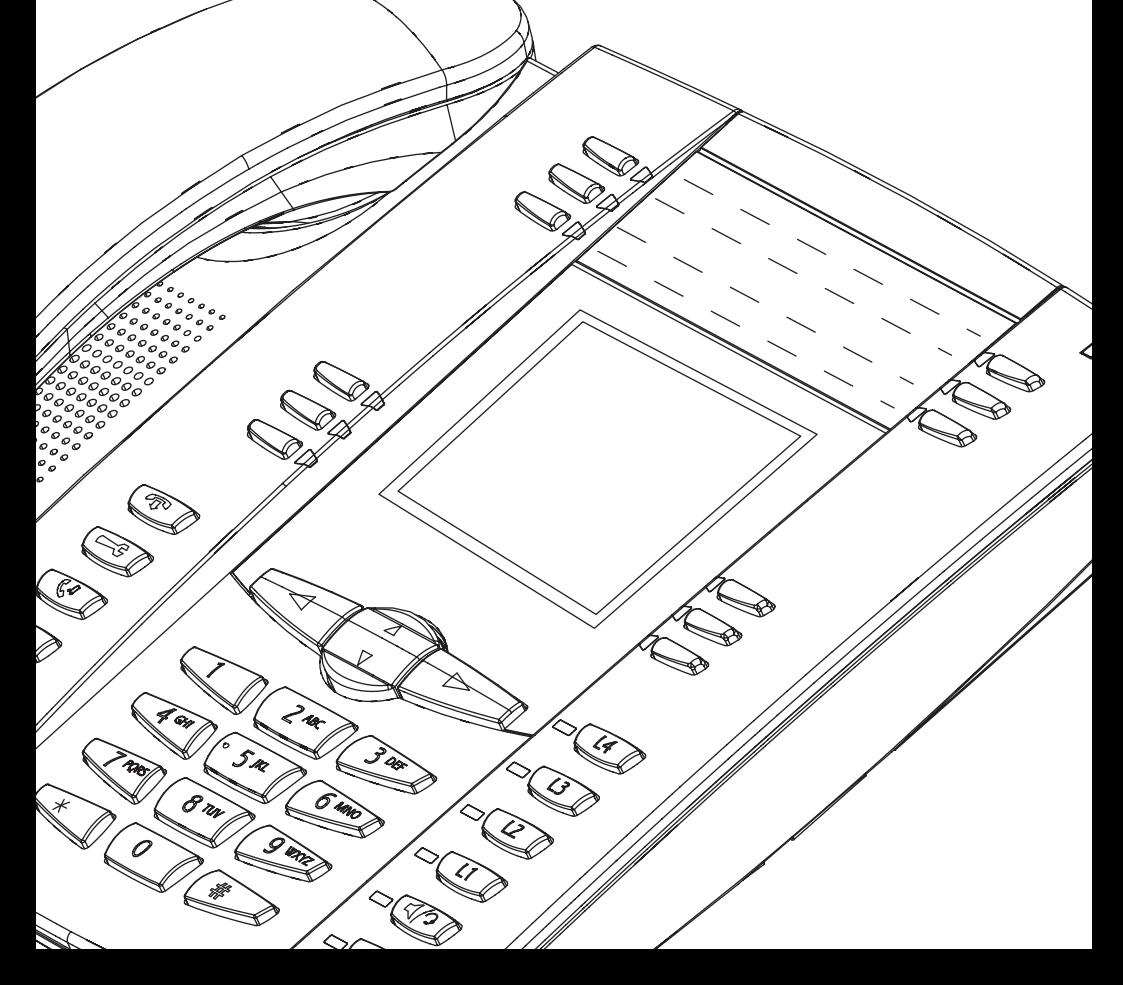

## Introduzione

Congratulazioni per l'acquisto del telefono IP Modello IPX55i ! Il 55i comunica in una rete IP consentendo di effettuare e ricevere le chiamate come con un normale telefono aziendale. Il telefono 55i supporta il protocollo SIP IP.

## Caratteristiche del telefono

- Schermo LCD grafico a 8 righe (144 x 75 pixel) con retroilluminazione bianca
- 12 Tasti programmabili.
	- 6 tasti situati nella parte superiore: hardkey programmabili (massimo 6 funzioni programmabili)
	- 6 tasti situati nella parte inferiore: Softkey in base allo stato (massimo 20 funzioni programmabili)
- 4 linee di chiamata con LED
- Supporta al massimo 9 linee di chiamata
- Altoparlante full duplex per chiamate in viva voce
- Supporto cuffia (connettore modulare)
- Switch incorporato a due porte Ethernet 10/100 che permette di condividere un collegamento con il computer.
- Supporto alimentazione in linea (basato su standard 802.3af) per eliminare la necessità di alimentatori.
- Alimentatore CA (incluso)
- Campi migliorati per segnale di occupato\*
- Impostazione della funzione cercapersone\*
- \* La disponibilità di caratteristiche dipende dal sistema telefonico o dal gestore

del servizio.

### Requisiti

Il telefono IPX55i necessita dell'ambiente seguente:

- Sistema IP PBX basato sul protocollo SIP o rete installata e funzionante con un account SIP creato per il telefono IPX55i.
- Accesso a un server TFTP (Trivial File Transfer Protocol), FTP (File Transfer Protocol), HTTP (Hypertext Transfer Protocol) o Hyper Text Transfer Protocol su SSL (Secure Sockets Layer) (HTTPS).
- 802.3af LAN Ethernet/ Fast Ethernet.
- Connettori "straight-through" di categoria 5/5e
- Iniettore di alimentazione in linea PoE (Power over Ethernet) (accessorio opzionale - necessario solo se la rete non fornisce alimentazione in linea e se non si utilizza l'alimentatore di IP Phone).

**Informazioni sulla guida**<br>
In questo manuale si de:<br>
caratteristiche elencate n<br>
default e alcune di esse<br>
servizio. Contattare l'am<br>
caratteristiche e serviz<br>
Guida per l'Amministrator<br>
e le Istruzioni per l'uso<br> **La Gui** In questo manuale si descrive come impostare fisicamente il nuovo 55i. Le caratteristiche elencate nella presente guida non sono tutte disponibili di default e alcune di esse dipendono dal sistema telefonico o dal gestore del servizio. Contattare l'amministratore della rete per domande sulle caratteristiche e servizi disponibili nelsistema. Questa guida completa la Guida per l'Amministratore del telefono SIP IPX53i, IPX55i, IPX57i, e le Istruzioni per l'uso del Modello IPX55i .

La Guida per l'Amministratore IPX53i, IPX55i, IPX57i, si rivolge agli amministratori di rete, amministratori di sistema, sviluppatori e collaboratori che richiedono informazioni sull'installazione di questo prodotto su una rete IP.

Nelle Istruzioni per l'uso del Modello IPX55i IP Phone vengono spiegate le caratteristiche del telefono IP comunemente utilizzate per l'utente finale.

È possibile scaricare queste guide e le relative note, gli aggiornamenti del sistema e così via dal sito web www.x-voip.eu

# Componenti del telefono

Dopo avere rimosso l'imballo del telefono è necessario controllare che siano presenti tutti i componenti elencati di seguito. Qualora manchino dei componenti contattare il fornitore del telefono.

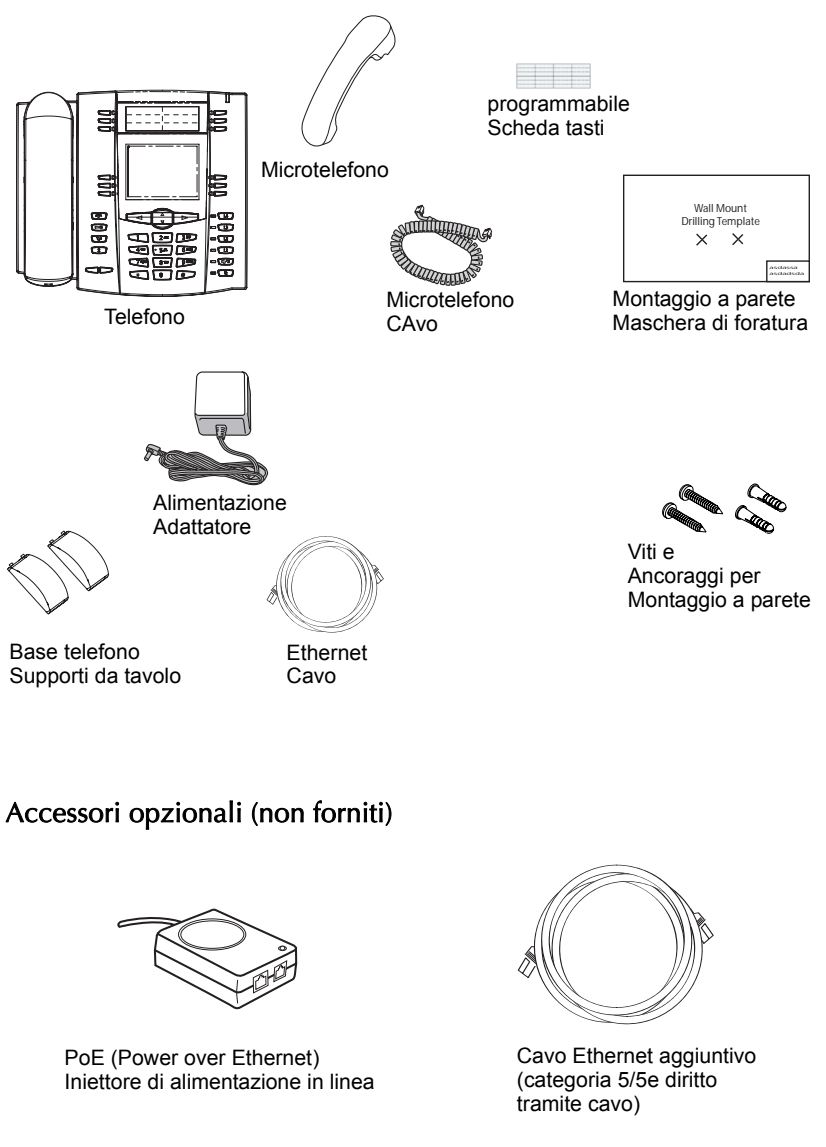

L'iniettore di alimentazione in linea PoE (Power over Ethernet), fornisce una potenza di 48v al telefono 55i tramite cavo Ethernet sui pin 4 & 5 e 7 & 8.

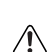

Attenzione: Non utilizzare questo iniettore di alimentazione in linea PoE per alimentare altri dispositivi.

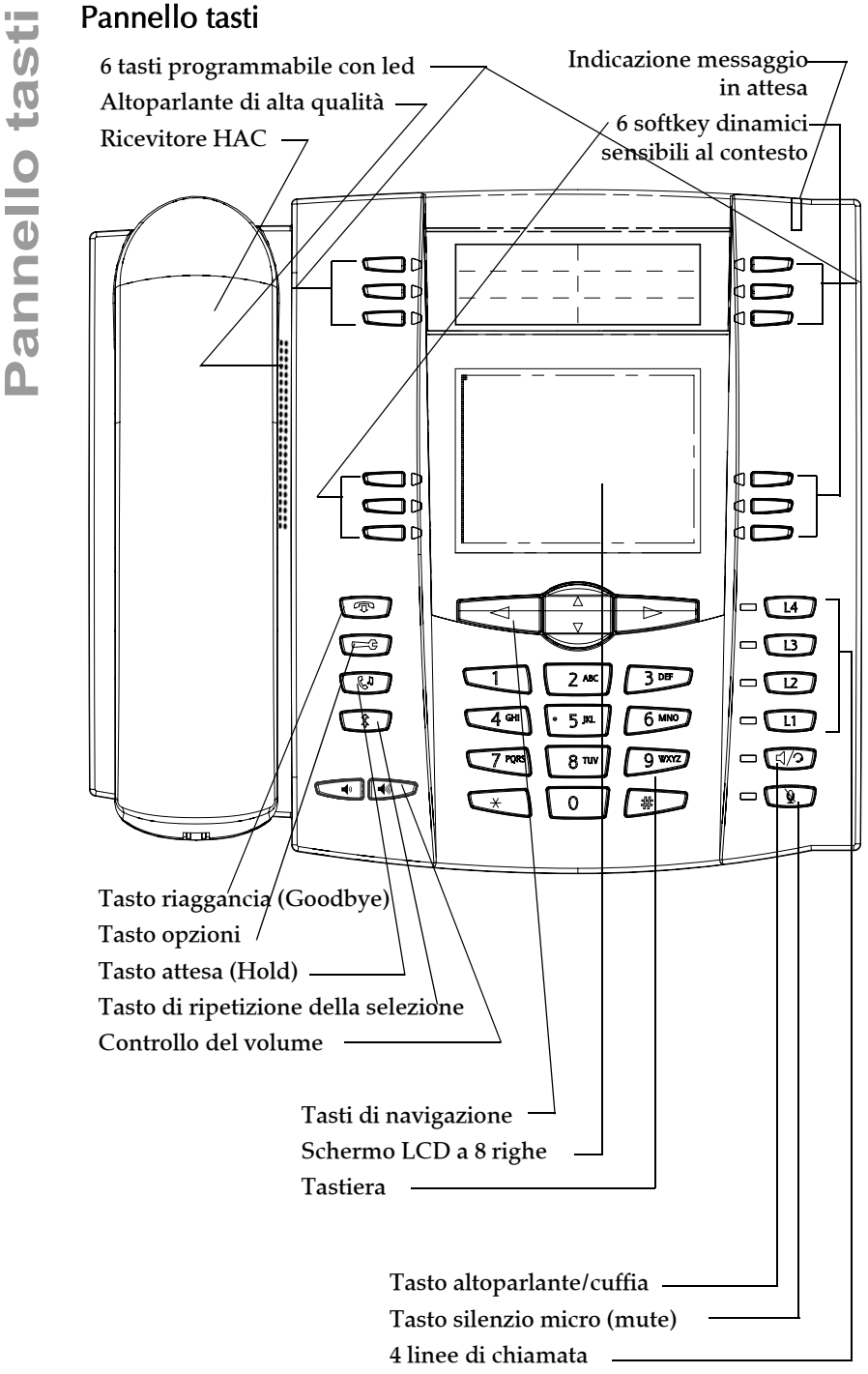

## Descrizione dei tasti\*

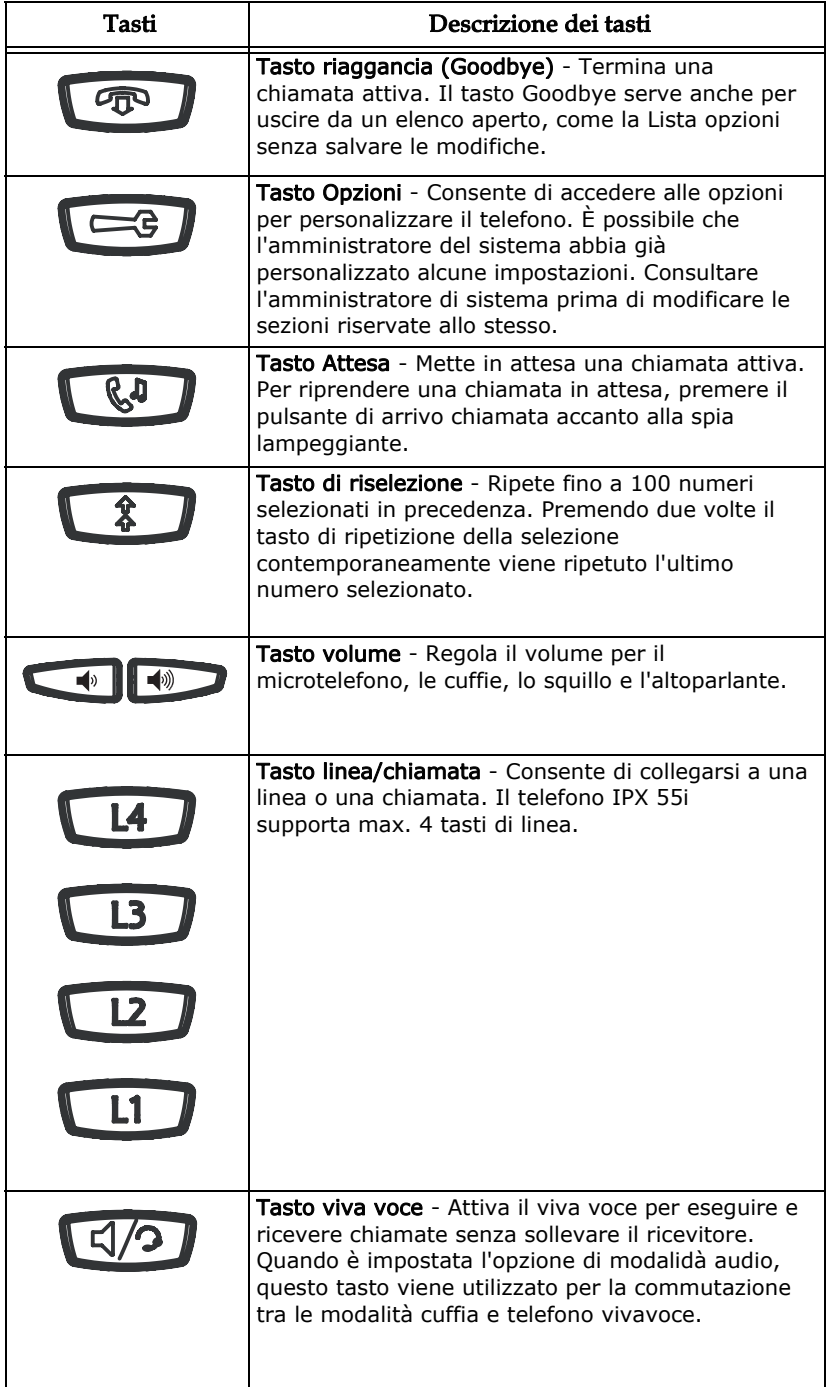

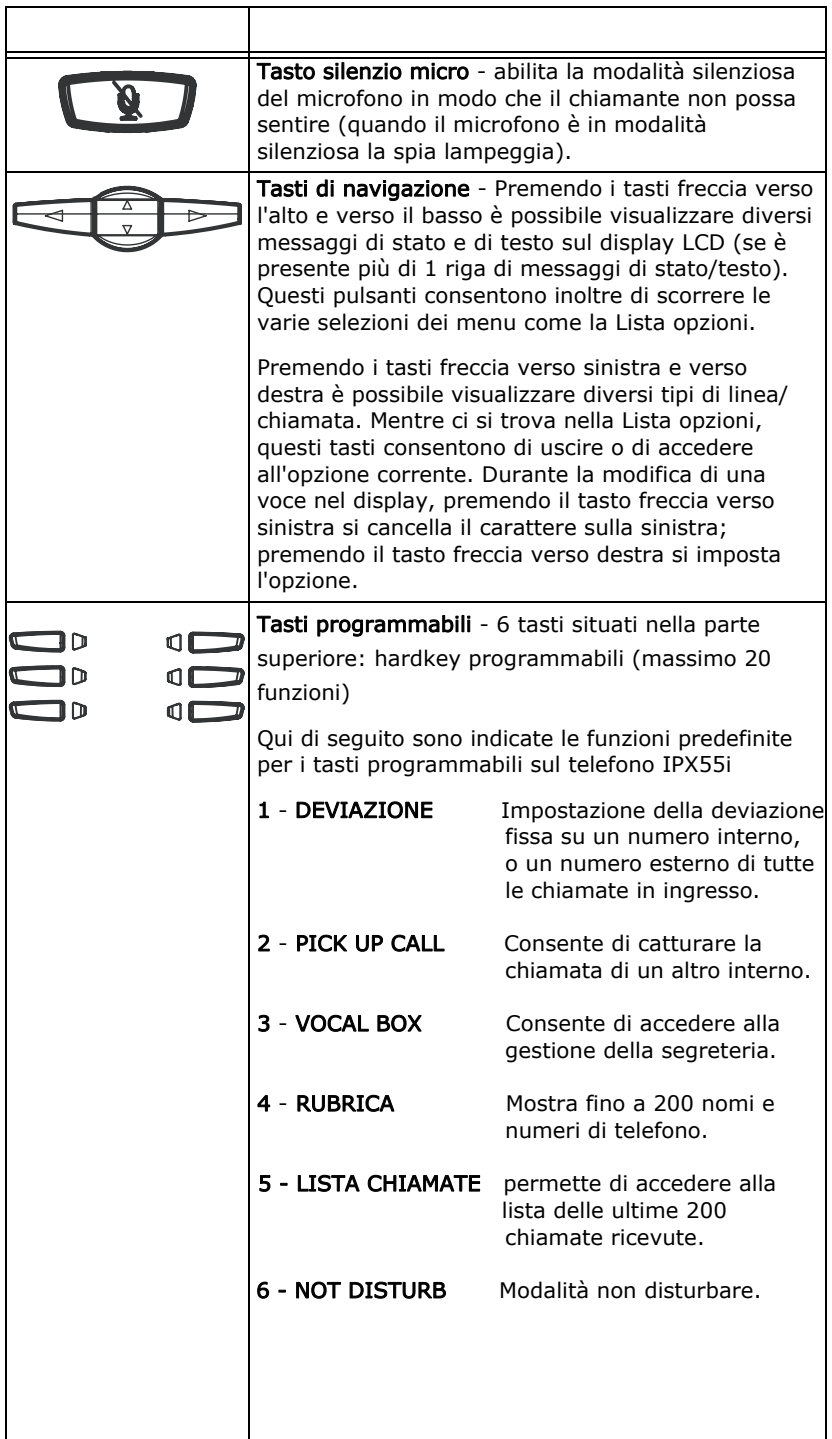

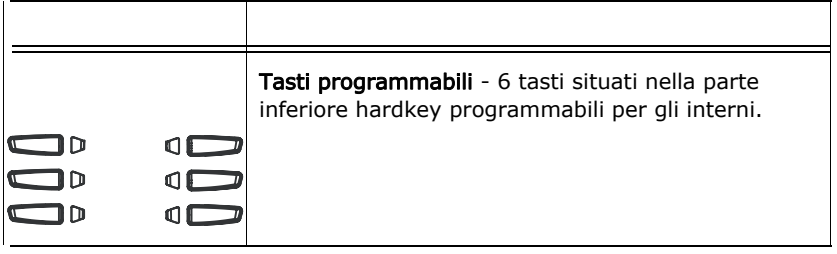

Di seguito vengono illustrate alcune delle procedure più comuni per utilizzare

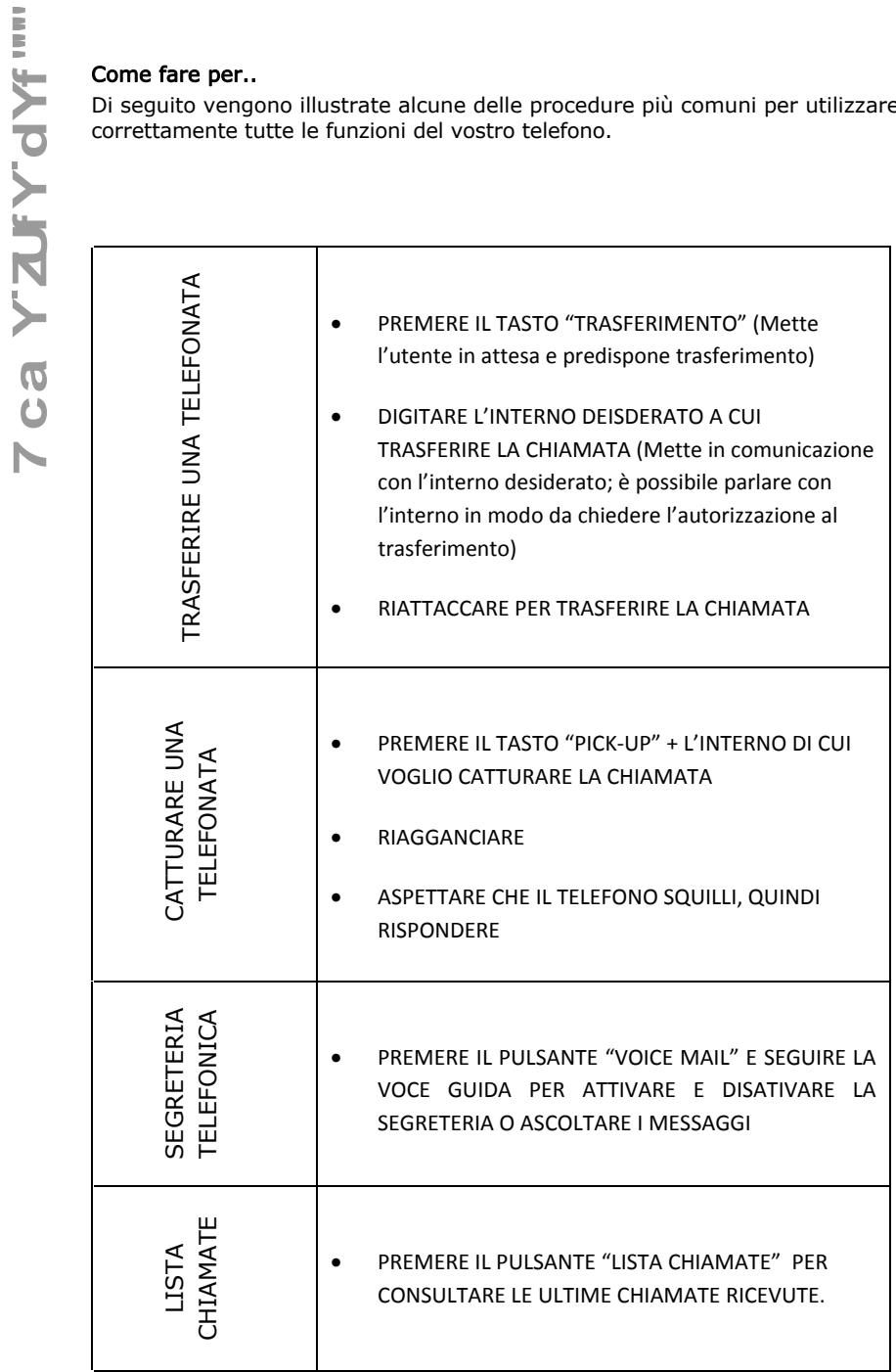